*https://wiki.teltonika-networks.com/view/TSW202\_Network*

# **TSW202 Network**

[Main Page](https://wiki.teltonika-networks.com/view/Main_Page) > [TSW Switches](https://wiki.teltonika-networks.com/view/TSW_Switches) > [TSW202](https://wiki.teltonika-networks.com/view/TSW202) > [TSW202 Manual](https://wiki.teltonika-networks.com/view/TSW202_Manual) > [TSW202 WebUI](https://wiki.teltonika-networks.com/view/TSW202_WebUI) > [TSW202 Status section](https://wiki.teltonika-networks.com/view/TSW202_Status_section) > **TSW202 Network**

The information in this page is updated in accordance with firmware version .

 $\Box$ 

## **Contents**

- [1](#page--1-0) [Summary](#page--1-0)
- [2](#page--1-0) [Forwarding Table](#page--1-0)
- [3](#page--1-0) [Spanning Tree](#page--1-0)
- [4](#page--1-0) [DHCP Leases](#page--1-0)
- [5](#page--1-0) [Routes](#page--1-0)
	- [5.1](#page--1-0) [ARP](#page--1-0)
	- [5.2](#page--1-0) [IPv4 Routes](#page--1-0)
	- [5.3](#page--1-0) [IPv6 routes](#page--1-0)
	- [5.4](#page--1-0) [IPv6 Neighbours](#page--1-0)

## **Summary**

The **Network** page contains information related to the device's networking. This chapter is an overview of the Network page in TSW202 devices.

## **Forwarding Table**

The **Forwarding Table** also known as MAC table, is most commonly used in network bridging, routing, and similar functions to find the proper output network interface controller to which the input interface should forward a packet. It is a dynamic table that maps MAC addresses to ports.

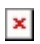

**field name description** Port Name of physical port. VLAN VLAN assigned to that port. MAC Address MAC address of devices connected to that port.

## **Spanning Tree**

The table shows the **Spanning Tree** states of each port.

### $\pmb{\times}$

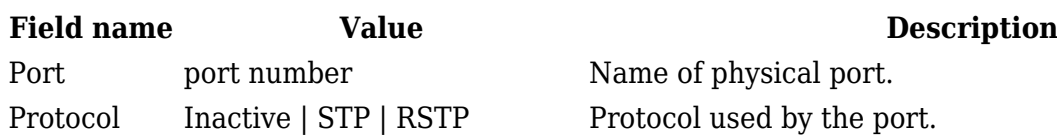

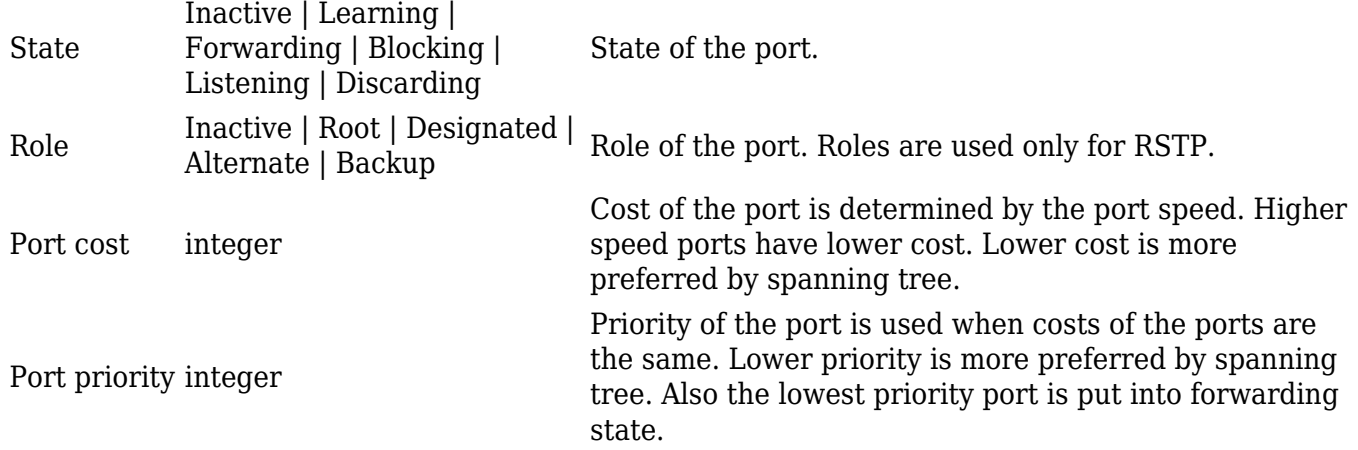

### **DHCP Leases**

The **DHCP Leases** table shows information about hosts and the time period for which a DHCP server allocates a network address to a client.

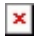

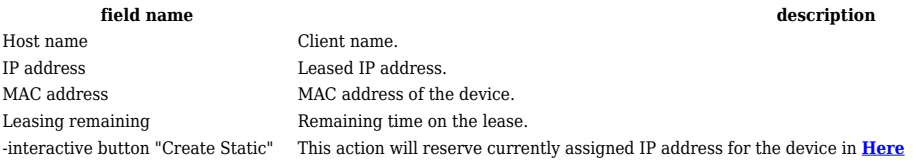

## **Routes**

### **ARP**

The **Address Resolution Protocol** (**ARP**) is a communication protocol used for mapping an Internet Protocol address (IP address) to a physical machine's link layer address (MAC address) belonging to the local network.

The ARP section displays the router's **ARP cache** (also known as ARP table) data. The ARP cache contains information on each known MAC address and its corresponding IP address. When the router receives a packet destined for a local host, the ARP program attempts to find a physical host or MAC address in the ARP cache that matches the IP address. If the ARP cache doesn't contain the needed IP address, ARP broadcasts a request packet to all LAN machines in order to find the device with the IP address in question.

The figure below is an example of the ARP cache section:

 $\pmb{\times}$ 

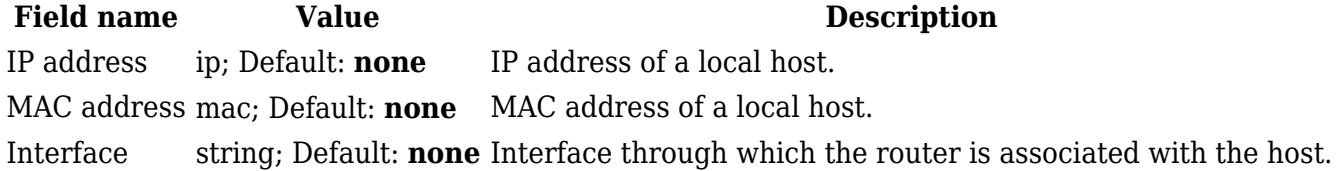

You can also view the ARP cache via shell using the **arp** or **ip neigh** commands, depending on which output your prefer:

root@Teltonika-TSW202:~# **arp** IP address HW type Flags HW address Mask Device 192.168.11.126 0x1 0x2 00:1e:42:00:00:00 \* br0.1 root@Teltonika-TSW202:~# **ip neigh** 192.168.11.126 dev br0.1 lladdr 00:1e:42:00:00:00 STALE

### **IPv4 Routes**

The **IPv4 Routes** section displays the router's **routing table**. A routing table contains a list of routes to network destinations associated with and known by the router.

The figure below is an example of the Active IP routes section:

 $\pmb{\times}$ 

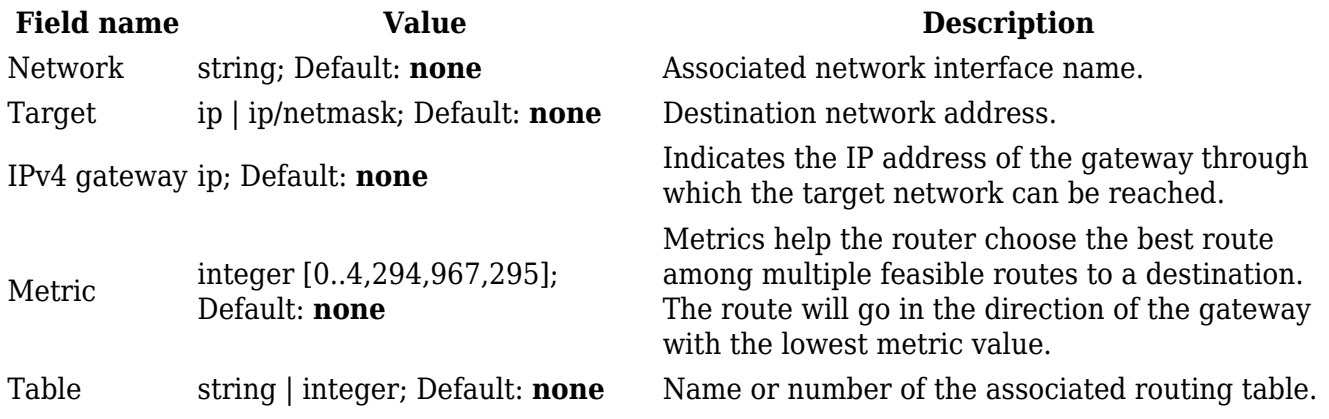

You can also view the routing table via shell using the **route** or **ip route** commands, depending on which output your prefer:

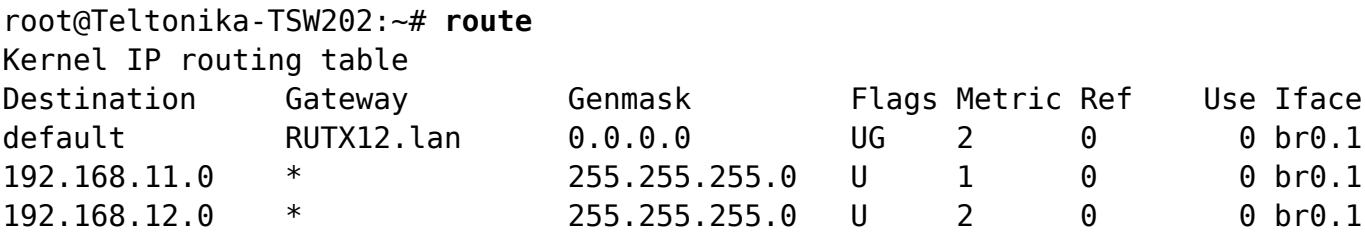

root@Teltonika-TSW202:~# **ip route** default via 192.168.12.1 dev br0.1 proto static src 192.168.12.125 metric 2 192.168.11.0/24 dev br0.1 proto static scope link src 192.168.11.2 metric 1 offload 192.168.12.0/24 dev br0.1 proto static scope link src 192.168.12.125 metric 2 offload

### **IPv6 routes**

The **IPv6 Routes** section displays the router's IPv6 routing table.

The figure below is an example of the IPv6 routes section:

 $\pmb{\times}$ 

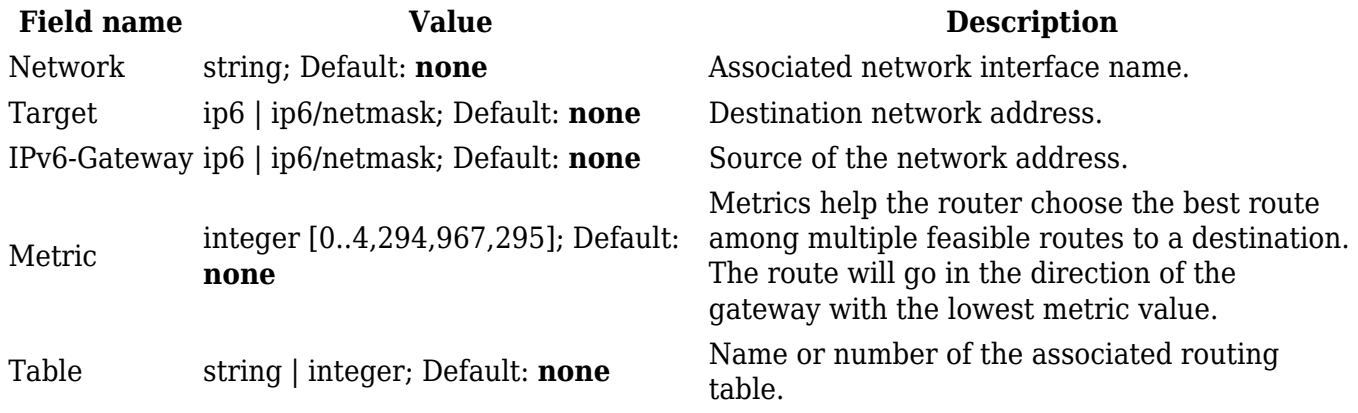

You can also view the routing table via shell using the **route -A inet6** or **ip -6 route show** commands, depending on which output your prefer:

root@Teltonika-TSW202:~# **ip -6 route** fda0:4802:e99d::/48 from fda0:4802:e99d::/64 via fe80::21e:42ff:fe5a:7a10 dev br0.1 proto static metric 512 pref medium fda0:4802:e99d::/64 dev br0.1 proto static metric 256 pref medium unreachable fda0:4802:e99d::/64 dev lo proto static metric 2147483647 pref medium fe80::/64 dev eth0 proto kernel metric 256 pref medium fe80::/64 dev br0 proto kernel metric 256 pref medium fe80::/64 dev br0.1 proto kernel metric 256 pref medium

### **IPv6 Neighbours**

The **IPv6 Neighbours** section displays IPv6 associated neighbours.

The figure below is an example of the Active IPv6 Neighbours section:

 $\pmb{\times}$ 

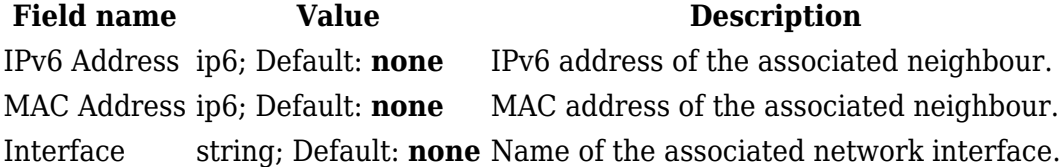